# NVR-B3601.37.40.C Release Notes

Zhejiang Uniview Technologies Co., Ltd.

# NVR-B3601.37.40.C Release Notes

Keywords: Version information, usage notes, precautions.

**Abstract:** This document provides information about the **NVR-B3601.37.40.C** board software, including version information, usage notes, precautions, and features.

#### **Acronym**

| Acronym | Full Name              |
|---------|------------------------|
| NVR     | Network Video Recorder |

2023-7-13 Page 1

## **Contents**

| 1 Version Information                           | 3  |
|-------------------------------------------------|----|
| 1.1 Version Number·····                         | 3  |
| 1.2 Applied Product Models ·····                | 3  |
| 1.3 Release History ·····                       | 4  |
| 2 Usage Notes ·····                             | 4  |
| 3 Software Features ·····                       | 4  |
| 4 Version Change Description ·····              | 4  |
| 4.1 Feature Change Description ·····            | 4  |
| 4.2 Operation Change Description                | 15 |
| 4.3 Solved Issues ·····                         | 15 |
| 5 Related Documents and Delivery Method·····    | 15 |
| 6 Version Upgrade Guidance ·····                | 15 |
| 6.1 Precautions·····                            | 15 |
| 6.2 Upgrade Procedure ·····                     | 16 |
| 6.3 Upgrade Through the System Interface ······ | 16 |
| 6.4 Upgrade Through the Web Interface ······    | 16 |

## 1 Version Information

### 1.1 Version Number

NVR-B3601.37.40.C

## 1.2 Applied Product Models

Table 1 Applied Product Models

| Product Models  | Description                                                                      |
|-----------------|----------------------------------------------------------------------------------|
| NVR302-32S      | 2 slots, 32-ch, H.264 and H.265, 4K ultra HD.                                    |
| NVR304-16S      | 4 slots, 16-ch, H.264 and H.265, 4K ultra HD.                                    |
| NVR304-32S      | 4 slots, 32-ch, H.264 and H.265, 4K ultra HD.                                    |
| NVR304-09S      | 4 slots, 9-ch, H.264 and H.265, 4K ultra HD.                                     |
| NVR301-04X      | 1 slots, 4-ch, H.264 and H.265, 4K ultra HD.                                     |
| NVR301-08X      | 1 slots, 8-ch, H.264 and H.265, 4K ultra HD.                                     |
| NVR301-16X      | 1 slots, 16-ch, H.264 and H.265, 4K ultra HD.                                    |
| NVR301-08LX-P8  | 1 slot, 8-ch, 8 PoE interfaces plastic shell NVR , H.264/H.265 and 4K ultra HD.  |
| NVR301-08X-P8   | 1 slot, 8-ch, 8 PoE interfaces , H.264/H.265 and 4K ultra HD.                    |
| NVR301-04LX-P4  | 1 slot, 4-ch, 4 PoE interfaces plastic shell NVR , H.264/H.265 and 4K ultra HD.  |
| NVR301-04X-P4   | 1 slot, 4-ch, 4 PoE interfaces , H.264/H.265 and 4K ultra HD.                    |
| NVR302-08S2-P8  | 2 slot, 8-ch, 8 PoE interfaces , H.264/H.265 and 4K ultra HD.                    |
| NVR302-16S2-P16 | 2 slot, 16-ch, 16 PoE interfaces , H.264/H.265 and 4K ultra HD.                  |
| NVR301-16LX-P8  | 1 slot, 16-ch, 8 PoE interfaces plastic shell NVR , H.264/H.265 and 4K ultra HD. |
| NVR301-04E2-P4  | 1 slot, 4-ch, 4 PoE interfaces , H.264/H.265 and 4K ultra HD.                    |
| NVR301-08E2-P8  | 1 slot, 8-ch, 8 PoE interfaces , H.264/H.265 and 4K ultra HD.                    |
| NVR301-16E2-P8  | 1 slot, 16-ch, 8 PoE interfaces , H.264/H.265 and 4K ultra HD.                   |
| NVR301-08LE2-P8 | 1 slot, 8-ch, 8 PoE interfaces plastic shell NVR , H.264/H.265 and 4K ultra HD.  |
| NVR301-16LE2-P8 | 1 slot, 16-ch, 8 PoE interfaces plastic shell NVR , H.264/H.265 and 4K ultra HD. |
| NVR301-04LE2-P4 | 1 slot, 4-ch, 4 PoE interfaces plastic shell NVR , H.264/H.265 and 4K ultra HD.  |
| NVR301-04E2     | 1 slots, 4-ch, H.264 and H.265, 4K ultra HD.                                     |
| NVR301-08E2     | 1 slots, 8-ch, H.264 and H.265, 4K ultra HD.                                     |
| NVR301-16E2     | 1 slots, 16-ch, H.264 and H.265, 4K ultra HD.                                    |
| NVR304-16S-P16  | 4 slot, 16-ch, 16 PoE interfaces , H.264/H.265 and 4K ultra HD.                  |
| NVR304-32S-P16  | 4 slot, 32-ch, 16 PoE interfaces , H.264/H.265 and 4K ultra HD.                  |

| NVR302-09S2 | 2 slots, 9-ch, H.264 and H.265, 4K ultra HD.  |
|-------------|-----------------------------------------------|
| NVR302-16S2 | 2 slots, 16-ch, H.264 and H.265, 4K ultra HD. |

## 1.3 Release History

Table 2 Released Versions

| Version No.       | Basic Version No.      |
|-------------------|------------------------|
| NVR-B3601.37.40.C | NVR-B3601.37.40.230614 |

# 2 Usage Notes

None.

### 3 Software Features

Table 3 Software Features

| Service                  | Feature                                                            |
|--------------------------|--------------------------------------------------------------------|
| Audio and video decoding | H.264/H.265 video compression, 4K ultra HD, up to 16Mbps bit rate. |
| Data storage             | Local storage of recordings in hard disk(s).                       |
| Web-based management     | Web-based user interface for device configuration and management.  |

# 4 Version Change Description

# 4.1 Feature Change Description

Table 4 NVR-B3601.37.35.230509 Feature Changes

|                             | Feature                       | Description                                                                                                    |
|-----------------------------|-------------------------------|----------------------------------------------------------------------------------------------------|
| Newly added search features |                               | Face snapshot search and face comparison search tabs are moved to the <b>Face Search</b> menu (only for the local interface).                                                       |
|                             |                               | Allows user to search images by object types on the page of motor vehicle search, non-motor vehicle search, and human body search, and search by events on the general search page. |
|                             | Improved layout of VCA search | Deleted behavior search, and user can search behavior images on the page of motor vehicle search, non-motor vehicle search, human body search or general search.                    |
|                             |                               | Deleted vehicle search, and user can search vehicle images on the page of motor vehicle search and general search.                                                                  |
|                             |                               | The improved layout enables user to search images by objects and by events.                                                                                                    |
|                             | Optimized UMD                 | Ultra motion detection (UMD) is merged with motion detection, deleting                                                                                                    |

|  | Feature                                                                                                    | Description                                                                                                    |
|--|----------------------------------------------------------------------------------------------------|----------------------------------------------------------------------------------------------------|
|  | configuration                                                                                                 | the individual configuration page.  NVR supports UMD-enabled IPC. The motion mode is added (Alarm > Motion Detection) and user can choose Motion Detection or Ultra Motion Detection. If user chooses UMD, parameters such as detection area, sensitivity and snapshot type are displayed. |
|  |                                                                                                    | For the video retrieval on the Playback page, the sub type UMD now belongs to the type motion detection (it belonged to VCA before).                                                                                                    |
|  |                                                                                                    | Only certain NVR supports NVR-side UMD. When NVR supports UMD, the smart mode can be set as NVR side analysis.                                                                                                    |
|  |                                                                                                    | In the previous version, users have to disable motion detection manually on Motion Detection page before they can enable UMD. This is optimized in this version.                                                                                                    |
|  |                                                                                                    | On the local interface, a configuration button is added on the smart preview page and user can click the button to enter the Alarm Subscription tab of the Smart Display Configuration page.                                                                                               |
|  | Improved layout of smart display configuration                                                                | The Alarm Subscription tab includes face recognition, perimeter protection, and user can choose alarm types to display the real-time snapshots of desired types.                                                                                                    |
|  | aspun comgunation                                                                                             | On the smart preview page of the local interface, event types of face, perimeter are deleted, and user now can select object types to display their real-time snapshots based on motor vehicle, non-motor vehicle, face and human body.                                                    |
|  | NVR supports sending an email with alarm information to the specified email address(es) when an alarm occurs. | NVR can send an email with alarm information to the specified recipient(s), avoiding frequent alarm information push to all email addresses.                                                                                                    |
|  |                                                                                                    | The alarm configuration page added the <b>Send Email</b> item with a list showing the configured recipients' addresses. Up to 6 recipients are allowed and the chosen recipients will receive an alarm email when an alarm occurs.                                                         |
|  | The local interface supports overlay multi-line characters on the preview page.                               | The <b>OSD Content</b> tab is added at <b>Camera</b> > <b>OSD</b> , which allows to configure custom OSD for the IPC. Up to 5 OSDs are allowed and each OSD can be enabled/disabled and named separately.                                                                                  |
|  | Allows to configure arming schedule and day/night                                                             | For cameras that support human body detection and sound/light alarm schedules: user can configure an arming schedule for sound and light alarms.                                                                                                    |
|  | mode for IPC that supports alarm sound/light for human body detection.                                        | For cameras that support human body detection and sound/light day/night mode: user can select day/night mode or custom mode to configure parameters for sound and light alarms.                                                                                                    |
|  |                                                                                                    | This function requires camera support.                                                                                                    |
|  | NVR supports configuring alarm sound/light for autotracking dome cameras.                                     | Connecting the auto-tracking dome cameras that support sound and light, user can configure alarm sound/light for auto tracking, including day/night mode, arming schedule and audio of sound, and day/night mode and blink time of light.                                                  |
|  | Supports continuously track                                                                                   | NVR now allows user to configure continuously track for front-end IPCs. This feature is configurable only if the IPC supports auto tracking. If supported, user can select continuously track or customize tracking duration for the IPC.                                                  |
|  | Supports rapidly disarming IPC actions on NVR                                                                 | On the local interface, appears on the preview window when the NVR receives an alarm from a camera ( if it is a tampering detection alarm).                                                                                                    |
|  |                                                                                                    | function requires camera support.                                                                                                    |

| The Web interface adds streaming management function is added on the Maintenance menu of the Web interface, including Live View and Playback tabs. User can when the web interface and playback streams on these tabs and stop streaming manually.  The local interface supports displaying passwords of online IPCs.  A small eye icon is added on the password function.  A small eye icon is added on the password function can be displayed in clear text by default.  On the local interface, a small eye icon is added on all the password input pages except on the login page). User can click this icon to view the password can be displayed in clear text by default.  NVR can connect 16MP IPCs via the Uniview protocol and realize functions including live view, playback, two-way audio, alarm and VCA.  On the local interface, NVR cannot decode the 16MP main stream and will automatically switch to the sub stream. For playback, a message will be displayed to prompt user to switch to the sub stream if the stream exceeds the decoding capability.  NVR can connect IPCs that support G711U.G711A audio compression and MS (16K sampling rate. The local Web interfaces support the configuration and audio decoding at 16K sampling rate in G711 format.  • For NVR with no hard disk:  If there is no hard disk, the local Meb interfaces will prompt user to add a hard disk for the NVR. User can click the setting button to view hard disk for the NVR. User can click the setting button to view hard disk incommand device time  Optimized prompt of abnormal device time.  Optimized prompt of abnormal device time.  Supports IPC monostable alarm output  Optimized prompt of abnormal device time.  Under the prompt user and click Exit on the local interface will prompt user to replace the button battery and reset the time. User can format hard disk be clicking the setting button to reset the time to read a larm duration to enabled on the NVR. When the Custom option is enabled on the NVR. When the Custom option is enabled on the NVR, the relay mode on the camera is |  |                                                                                                    |                                                                                                    |
|----------------------------------------------------------------------------------------------------|--|----------------------------------------------------------------------------------------------------|----------------------------------------------------------------------------------------------------|
| streaming management function.  The local interface supports displaying passwords of online IPCs.  A small cyc icon is added on the password in put pages of the local interface and can be displayed in cleat text by clicking the icon.  NVR can connect 16MP IPCs after authentication.  NVR can connect 16MP IPCs via the Uniview protocol and realize functions including live view, playback, two-way audio, alarm and will automatically switch to the sub stream. For playback, a message will be displayed format  NVR can connect 16MP IPCs via the Uniview protocol and realize functions including live view, playback, two-way audio, alarm and will automatically switch to the sub stream. For playback, a message will be displayed to prompt user to switch to the sub stream if the stream and will automatically switch to the sub stream in For playback, a message will accomplicate the decoding capability.  NVR can connect IPCs that support G.7111U/G.711A audio compression and 8K/16K sampling rate in G.711 audio format  NVR can connect IPCs that support G.711U/G.711A audio compression and 8K/16K sampling rate. The local&Web interfaces support the configuration and audio decoding at 16K sampling rate in G.711 format.  For NVR with no hard disk.  Optimized policy of hard disk access to the NVR  Optimized prompt of abnormal device time.  To close the prompt, user can click Exit on the local interface and Close on the Web interface, otherwise the prompt is always flashing. This event will not recorded in logs or alarms.  Optimized prompt of abnormal device time.  For carear alarm output (D.), user can set alarm duration to reset the time on the local interface and Close on the Web interface, otherwise the prompt is always flashing. This event will not recorded in logs or alarms.  For carear alarm output (D.), user can set alarm duration to reable on the NVR, the relay mode on the camera is displayed as Monostable.  Supports IPC monostable  For camera alarm output (D.), user can click the setting button to reset the time on the local in |  | Feature                                                                                                    | Description                                                                                                    |
| displaying passwords of online IPCs.  A small eye icon is added on the password input pages of the local interface, and the password input pages of the local interface, and the password can be displayed in clear text by clicking the icon.  NVR can connect 16MP IPCs via the Uniview protocol and realize functions including live view, playback, two-way audio, alarm and will automatically switch to the sub stream. For playback, a message will be displayed to prompt user to switch to the sub stream. For playback, a message will be displayed to prompt user to switch to the sub stream. For playback, a message will be displayed to prompt user to switch to the sub stream if the stream exceeds the decoding capability.  NVR can connect IPCs that support G.711U/G.711A audio compression and 8K/16K sampling rate in G.711 audio format  NVR can connect IPCs that support G.711U/G.711A audio compression and 8K/16K sampling rate. The local&Web interfaces support the configuration and audio decoding at 16K sampling rate in G.711 format.  For NVR with no hard disk:  If there is no hard disk. If there is no hard disk information on the local interface.  For NVR with unformated hard disk:  If there is no hard disk unformatted hard disk:  If there is hard disk unformatted hard disk:  If there is hard disk unformatted, a message will alert user there is unformated disk and show its slot. User can format hard disk in clicking the setting button on the local interface.  Provided in logs or alarms.  Dytimized prompt of abnormal device time  Supports IPC monostable alarm output  Supports IPC monostable alarm output  Supports IPC monostable alarm output  Supports IPC monostable alarm output  Coptimized people present alarm output (Ds.), user can set alarm duration to Custom or Maximum on the NR. When the Custom option is enabled on the NVR, the relay mode on the camera is displayed as Monostable, and alarm-tiggered actions for configured.  Coptimized people present alarm output were supported to the number of people present, and triggering  |  | streaming management                                                                                                    | the Web interface, including <b>Live View</b> and <b>Playback</b> tabs. User can view detailed information about live and playback streams on these tabs                                                           |
| on the password input pages of the local interface, and the password can be displayed in clear text by clicking the icon.  NVR can connect 16MP IPCs via the Uniview protocol and realize functions including live view, playback, two-way audio, alarm and VCA.  Supports 16MP IPCs  NVR can connect 16MP IPCs via the Uniview protocol and realize functions including live view, playback, two-way audio, alarm and VCA.  On the local interface. NVR cannot decode the 16MP main stream and will automatically switch to the sub stream. For playback, a message will be displayed to prompt user to switch to the sub stream if the stream exceeds the decoding capability.  NVR can connect IPCs that support G.711U/G.711A audio compression and SK/16K sampling rate in G.711 audio format  For NVR with no hard disk.  If there is no hard disk, the local&Web interfaces support the configuration and audio decoding at 16K sampling rate in G.711 format.  For NVR with no hard disk.  If there is no hard disk, the local&Web interfaces will prompt user to add a hard disk for the NVR. User can click the setting button to view hard disk information on the local interface.  For NVR with unformatted hard disk:  If there is no hard disk, the local&Web interfaces will prompt user to add a hard disk and show its slot. User can format hard disk by clicking the setting button on the local interface.  Optimized prompt of abnormal device time  If there is abnormal device time, the local&Web interface and Close on the Web interface, otherwise the prompt is always flashing. This event will not recorded in logs or alarms.  For camera alarm output (D>), user can set alarm duration to Custom or Maximum on the NVR. When the Custom option is enabled on the NVR, the relay mode on the camera is displayed as Monostable.  Supports counting people present for specified camera(s), reporting critical/major/minor alarms according to the number of people present, and triggering the corresponding actions if configured.  (Configuration page:  1. 4 scenes are available. Allows  |  | displaying passwords of                                                                                                    | The admin user can click a button (Show IPC Password) to view the                                                                                                    |
| functions including live view, playback, two-way audio, alarm and VCA.  On the local interface, NVR cannot decode the 16MP main stream and will automatically switch to the sub stream. For playback, a message will be displayed to prompt user to switch to the sub stream if the stream exceeds the decoding capability.  NVR can connect IPCs that support G.711U/G.711A audio compression and 8K/16K sampling rate in G.711 audio format  NVR can connect IPCs that support G.711U/G.711A audio compression and 8K/16K sampling rate. The local&Web interfaces support the configuration and audio decoding at 16K sampling rate in G.711 format.  For NVR with no hard disk:  If there is no hard disk, the local&Web interfaces will prompt user to add a hard disk information on the local interface.  For NVR with unformatted hard disk:  If there is hard disk unformatted, a message will alert user there is unformatted disk and show its slot. User can format hard disk by clicking the setting button on the local interface and configuration button on the Web interface.  To close the prompt, user can click Exit on the local interface and Close on the Web interface, on the web interface, on the web interface, on the web interface and configuration button to reset the time on the local interface will prompt user to replace the button battery and reset the time. User can click the setting button to reset the time on the local interface will prompt user to replace the button battery and reset the time. User can click the setting button to reset the time on the local interface will prompt user to replace the button battery and reset the time. User can click the setting button to reset the time on the local interface will prompt user to replace the button battery and reset the time. User can click the setting button to reset the time on the local interface will prompt user to replace the button battery and reset the time. User can click the setting button to reset the time on the local interface.  Supports IPC monostable and monostable and monostabl |  | on the password input pages<br>of the local interface, and<br>the password can be<br>displayed in cleat text by                   | input pages (except on the login page). User can click this icon to view the password in clear text. The password is not displayed in clear text by                                                                |
| will automatically switch to the sub stream. For playback, a message will be displayed to prompt user to switch to the sub stream if the stream exceeds the decoding capability.  Supports 16K sampling rate in G.711 audio format  NR can connect IPCs that support G.711U/G.711A audio compression and 8K/16K sampling rate. The local&Web interfaces support the configuration and audio decoding at 16K sampling rate in G.711 format.  For NVR with no hard disk:  If there is no hard disk, the local&Web interfaces will prompt user to add a hard disk for the NVR. User can click the setting button to view hard disk information on the local interface.  For NVR with unformatted, a message will alert user there is unformatted disk and show its slot. User can format hard disk by clicking the setting button on the local interface and configuration button on the Web interface.  To close the prompt, user can click Exit on the local interface and Close on the Web interface, otherwise the prompt is always flashing. This event will not recorded in logs or alarms.  If there is abnormal device time, the local&Web interfaces will prompt user to replace the button battery and reset the time. User can click the setting button to reset the time on the local interface.  For camera alarm output (D>), user can set alarm duration to Custom or Maximum on the NVR. When the Custom option is enabled on the NVR, the relay mode on the camera is displayed as Monostable.  Supports counting people present for specified camera(s), reporting critical/major/minor alarms according to the number of people present, and triggering the corresponding actions if configured.  Optimized people present alarm UI  Configuration page:  1, 4 scenes are available. Allows user to set scene name, alarm thresholds, arming schedule, and alarm-triggered actions for each scene separately, and view the relevant rules while configuring channels.                                                                                                    |  |                                                                                                    | functions including live view, playback, two-way audio, alarm and                                                                                                    |
| and 8K/16K sampling rate. The local&Web interfaces support the configuration and audio decoding at 16K sampling rate in G.711 format.  • For NVR with no hard disk:  If there is no hard disk, the local&Web interfaces will prompt user to add a hard disk for the NVR. User can click the setting button to view hard disk access to the NVR  • For NVR with unformatted hard disk:  If there is hard disk unformatted, a message will alert user there is unformatted disk and show its slot. User can format hard disk by clicking the setting button on the local interface and configuration button on the Web interface, otherwise the prompt is always flashing. This event will not recorded in logs or alarms.  Optimized prompt of abnormal device time  If there is abnormal device time, the local&Web interfaces will prompt user to replace the button battery and reset the time. User can click the setting button to reset the time on the local interface.  For camera alarm output (D>), user can set alarm duration to Custom or Maximum on the NVR. When the Custom option is enabled on the NVR, the relay mode on the camera is displayed as Monostable.  Supports counting people present for specified camera(s), reporting critical/major/minor alarms according to the number of people present, and triggering the corresponding actions if configured.  (Configuration page:  1, 4 scenes are available. Allows user to set scene name, alarm thresholds, arming schedule, and alarm-triggered actions for each scene separately, and view the relevant rules while configuring channels.                                                                                                    |  | Supports 16MP IPCs                                                                                                    | will automatically switch to the sub stream. For playback, a message will be displayed to prompt user to switch to the sub stream if the stream                                                                    |
| Optimized policy of hard disk information on the local interface.  ● For NVR with unformatted hard disk:  If there is hard disk unformatted, a message will alert user there is unformatted disk and show its slot. User can format hard disk by clicking the setting button on the local interface and configuration button on the Web interface.  To close the prompt, user can click Exit on the local interface and Close on the Web interface, otherwise the prompt is always flashing. This event will not recorded in logs or alarms.  Optimized prompt abnormal device time  Optimized prompt abnormal device time  If there is abnormal device time, the local web interfaces will prompt user to replace the button battery and reset the time. User can click the setting button to reset the time on the local interface will prompt user to replace the button battery and reset the time. User can click the setting button to reset the time on the local interface will prompt user to replace the button battery and reset the time. User can click the setting button to reset the time on the local interface will prompt user to replace the button battery and reset the time. User can click the setting button to reset the time on the local interface will prompt user to replace the button battery and reset the time. User can click the setting button to reset the time on the local interface will prompt user to replace the button battery and reset the time. User can click the setting button to reset the time on the local interface and Close on the NVR. When the Custom option is enabled on the NVR, the relay mode on the camera is displayed as Monostable.  Supports counting people present for specified camera(s), reporting critical/major/minor alarms according to the number of people present, and triggering the corresponding actions if configured.  (Configuration page:  1, 4 scenes are available. Allows user to set scene name, alarm thresholds, arming schedule, and alarm-triggered actions for each scene separately, and view the relevant rules while conf  |  |                                                                                                    | and 8K/16K sampling rate. The local&Web interfaces support the                                                                                                    |
| Optimized policy of disk access to the NVR  If there is hard disk unformatted, a message will alert user there is unformatted disk and show its slot. User can format hard disk by clicking the setting button on the local interface and configuration button on the Web interface.  To close the prompt, user can click Exit on the local interface and Close on the Web interface, otherwise the prompt is always flashing. This event will not recorded in logs or alarms.  Optimized prompt of abnormal device time  If there is abnormal device time, the local&Web interfaces will prompt user to replace the button battery and reset the time. User can click the setting button to reset the time on the local interface.  For camera alarm output (D>), user can set alarm duration to Custom or Maximum on the NVR. When the Custom option is enabled on the NVR, the relay mode on the camera is displayed as Monostable.  Supports counting people present for specified camera(s), reporting critical/major/minor alarms according to the number of people present, and triggering the corresponding actions if configured.  (Configuration page:  1. 4 scenes are available. Allows user to set scene name, alarm thresholds, arming schedule, and alarm-triggered actions for each scene separately, and view the relevant rules while configuring channels.                                                                                                    |  |                                                                                                    | If there is no hard disk, the local&Web interfaces will prompt user to add a hard disk for the NVR. User can click the setting button to view hard disk information on the local interface.                        |
| on the Web interface, otherwise the prompt is always flashing. This event will not recorded in logs or alarms.  Optimized prompt abnormal device time  If there is abnormal device time, the local&Web interfaces will prompt user to replace the button battery and reset the time. User can click the setting button to reset the time on the local interface.  For camera alarm output (D>), user can set alarm duration to Custom or Maximum on the NVR. When the Custom option is enabled on the NVR, the relay mode on the camera is displayed as Monostable.  Supports counting people present for specified camera(s), reporting critical/major/minor alarms according to the number of people present, and triggering the corresponding actions if configured.  (Configuration page:  1. 4 scenes are available. Allows user to set scene name, alarm thresholds, arming schedule, and alarm-triggered actions for each scene separately, and view the relevant rules while configuring channels.                                                                                                    |  |                                                                                                    | If there is hard disk unformatted, a message will alert user there is unformatted disk and show its slot. User can format hard disk by clicking the setting button on the local interface and configuration button |
| user to replace the button battery and reset the time. User can click the setting button to reset the time on the local interface.  Supports IPC monostable alarm output  For camera alarm output (D>), user can set alarm duration to Custom or Maximum on the NVR. When the Custom option is enabled on the NVR, the relay mode on the camera is displayed as Monostable.  Supports counting people present for specified camera(s), reporting critical/major/minor alarms according to the number of people present, and triggering the corresponding actions if configured.  (Configuration page:  1. 4 scenes are available. Allows user to set scene name, alarm thresholds, arming schedule, and alarm-triggered actions for each scene separately, and view the relevant rules while configuring channels.                                                                                                    |  |                                                                                                    | on the Web interface, otherwise the prompt is always flashing. This                                                                                                    |
| Supports IPC monostable alarm output  Custom or Maximum on the NVR. When the Custom option is enabled on the NVR, the relay mode on the camera is displayed as Monostable.  Supports counting people present for specified camera(s), reporting critical/major/minor alarms according to the number of people present, and triggering the corresponding actions if configured.  (Configuration page:  1. 4 scenes are available. Allows user to set scene name, alarm thresholds, arming schedule, and alarm-triggered actions for each scene separately, and view the relevant rules while configuring channels.                                                                                                    |  | 1 1                                                                                                    | user to replace the button battery and reset the time. User can click the                                                                                                    |
| reporting critical/major/minor alarms according to the number of people present, and triggering the corresponding actions if configured.  (Configuration page:  1. 4 scenes are available. Allows user to set scene name, alarm thresholds, arming schedule, and alarm-triggered actions for each scene separately, and view the relevant rules while configuring channels.                                                                                                    |  |                                                                                                    | Custom or Maximum on the NVR. When the Custom option is enabled on the NVR, the relay mode on the camera is displayed                                                                                              |
| alarm UI  1. 4 scenes are available. Allows user to set scene name, alarm thresholds, arming schedule, and alarm-triggered actions for each scene separately, and view the relevant rules while configuring channels.                                                                                                    |  | Optimized people present                                                                                                    | reporting critical/major/minor alarms according to the number of people present, and triggering the corresponding actions if                                                                                       |
| alarm UI  1. 4 scenes are available. Allows user to set scene name, alarm thresholds, arming schedule, and alarm-triggered actions for each scene separately, and view the relevant rules while configuring channels.                                                                                                    |  |                                                                                                    | (Configuration page:                                                                                                    |
| 2. Allows user to choose to reset the number of people present                                                                                                    |  | thresholds, arming schedule, and alarm-triggered actions for each scene separately, and view the relevant rules while configuring |                                                                                                    |
|                                                                                                    |  |                                                                                                    | 2. Allows user to choose to reset the number of people present                                                                                                    |

|           | Feature                                                | Description                                                                                                    |
|-----------|--------------------------------------------------------|----------------------------------------------------------------------------------------------------|
|           |                                                        | automatically or manually.                                                                                                    |
|           |                                                        | Both local and web clients support people present alarm configuration.)                                                                                                    |
|           |                                                        | The people flow counting on <b>Smart Preview</b> page now displays real-time people flow statistics including the number of people coming in/out/more allowed/present; The normal/slightly/moderately/heavily crowded alarms are displayed with different colors. When user changes the scene on the preview page, the corresponding statistics will also be changed.                                      |
|           |                                                        |                                                                                                    |
|           | Supports magnifying the video of VCA search on the     | On the local interface, user can magnify the video of VCA search in tile mode by double-clicking the video or clicking the full-screen button on the right window. The magnified window plays the video on the left, and displays the event details and object properties on the right.                                                                                                    |
|           | local interface                                        | The video cannot be magnified if the search results are shown in list mode.                                                                                                    |
|           |                                                        | For detection switch:                                                                                                    |
|           | Optimized default alarm policy of NVR after access IPC | • For face detection, cross line detection, intrusion detection, enter area, leave area, ultra motion detection (UMD), elevator entrance detection and high-rise littering, their enabled/disabled status is based on IPC configuration if the IPC is connected for the first time, otherwise it is based on NVR. A prompt will be displayed if their enabled/disabled status is different on IPC and NVR. |
|           |                                                        | • Motion detection is enabled/disabled based on IPC configuration if the IPC is connected via the private protocol, otherwise it is disabled by default if the IPC is connected via other protocols.                                                                                                    |
|           |                                                        | Human body detection and people counting are enabled/disabled based on IPC configuration.                                                                                                    |
|           |                                                        | Based on NVR configuration, video loss, audio detection and tempering detection are disabled by default.                                                                                                    |
| Optimized |                                                        | For detection rules:                                                                                                    |
| features  |                                                        | • The detection rules of certain functions are based on IPC configuration, including face detection, cross line detection, intrusion detection, enter area, leave area, elevator entrance detection, high-rise littering, motion detection, audio detection, tempering detection and people counting.                                                                                                    |
|           |                                                        | The detection rules of UMD are based on NVR configuration if the connected IPC supports motion detection, and based on IPC configuration if the connected IPC supports UMD.                                                                                                    |
|           |                                                        | Video loss does not support detection rule configuration.                                                                                                    |
|           |                                                        | For arming schedule:                                                                                                    |
|           |                                                        | Based on NVR configuration, all detection functions adopt 24/7 arming schedule by default for the first configuration. The arming schedule of perimeter protection, UMD, motion detection, human body detection, elevator entrance detection and people counting will be synced to the IPC.                                                                                                    |
|           |                                                        | For trigger actions:                                                                                                    |
|           |                                                        | For cross line detection, intrusion detection, enter area, leave area, UMD, elevator entrance detection, and alarm sound/light of human body detection, the trigger actions are based on IPC configuration. The trigger actions of other functions are based on NVR configuration.                                                                                                    |
|           | Improved layout of setup on the Web interface          | The <b>Disk</b> menu is changed to <b>Storage</b> .                                                                                                    |
|           | the web illerrace                                      | Deleted the Schedule tab, and Recording Schedule and Snapshot                                                                                                    |

|  | Feature                                                                                            | Description                                                                                                    |
|--|----------------------------------------------------------------------------------------------------|----------------------------------------------------------------------------------------------------|
|  |                                                                                                    | Schedule tabs are moved to the Storage menu.                                                                                                    |
|  |                                                                                                    | Motion Detection, Tampering Detection, Human Body Detection, Video Loss and Audio Detection tabs are moved from the Camera menu to Alarm.                                                                                                    |
|  |                                                                                                    | The order of the <b>Network Info</b> tab on the <b>Maintenance</b> menu is adjusted to the first.                                                                                                    |
|  | Supports copying capture                                                                           | On the <b>Encoding</b> page, the capture mode is added on the copy page and can be copied to other camera(s).                                                                                                    |
|  | mode to other camera(s)                                                                            | The cameras that connect to the NVR via the Onvif, GB28181 and custom protocol do not support this feature.                                                                                                    |
|  | Supports NVR local upgrade via EZCloud                                                             | After the NVR is connected to EZCloud, user can access the Web interface of NVR from EZCloud and upgrade the NVR and the connected IPCs by uploading an upgrade package.                                                                             |
|  |                                                                                                    | Make sure that at least one hard disk is available on the NVR for local upgrade.                                                                                                    |
|  |                                                                                                    | If the PoE camera is unplugged or no PoE camera is connected to the NVR with PoE ports:                                                                                                    |
|  | Optimized the showing policy of PoE cameras status                                                 | The offline status of PoE cameras will not be displayed on the live view window. User can view the PoE cameras status by clicking Camera > Camera or Maintenance > System Info > Camera on the local&Web                                             |
|  |                                                                                                    | interfaces, or clicking loon the local interface.                                                                                                    |
|  | The camera name is added in the exported people counting report                                    | The camera name is added in the exported report from the <b>People</b> Counting Report page of VCA search.                                                                                                    |
|  | Adds the alarm type in the body of the alarm email                                                 | The alarm type is added in the alarm-triggered email from the NVR.                                                                                                    |
|  | The Web interface can load service without plug-in installed                                       | Supports V3.0 plug-in. The Web interface can load service even if the plug-in is not installed. User can drag the scroll bar of image parameters on the live view window to adjust the image splicing distance of binocular wide angle camera.       |
|  |                                                                                                    | Except for the multi-video live view and playback that require the plugin, the rest functions can be used normally.                                                                                                    |
|  |                                                                                                    | User can normally import and export after the plug-in is installed.                                                                                                    |
|  | An editing button overlays<br>on the preview window<br>when the password of the<br>camera is wrong | If the username or password input for an IPC is incorrect, the live view window will show the cause and a button, and user can click the button to modify the username or password.                                                                  |
|  | An editing button overlays<br>on the preview window<br>when no resource is<br>provided for preview | If there is no resource for preview on the local interface, the live view will display a message to prompt user to adjust video parameters, and an editing button. User can click the button to decrease the resolution on the <b>Encoding</b> page. |
|  | Optimized the prompt when cameras are sorted                                                       | After the cameras are sorted, a message will alert user that the recordings corresponding to the channel ID will be changed.                                                                                                    |
|  | Supports configuring                                                                               | User can configure front-end alarm sound & light for IPCs that support perimeter protection.                                                                                                    |
|  | alarm sound & light for IPCs that support perimeter protection                                     | The configuration items are displayed only when the IPC supports alarm sound & light, including alarm sound (turn on/off, arming schedule, audio, play count), and alarm light (turn on/off, arming schedule, blink time).                           |
|  | Configuring arming                                                                                 | User can configure arming schedule of motion detection for IPCs                                                                                                    |

|          | Feature                                                                                               | Description                                                                                                    |
|----------|----------------------------------------------------------------------------------------------------|----------------------------------------------------------------------------------------------------|
|          | schedule of motion detection for IPCs                                                                 | on the NVR, and then IPCs report alarms according to the arming schedule.                                                                                                    |
|          | Channel name is displayed when user selects channel on the VCA Search page                            | The VCA Search page on the Web client now allows user to view channel ID and channel name to quickly find the desired channel.                                                                                      |
|          | Supports copying storage mode to other channels                                                       | The storage mode parameter is added on the <b>Copy</b> page of encoding settings, so user can copy storage mode to other channels.                                                                                  |
|          | Improved layout of upgrade on the Web interface                                                       | On the Web interface, the <b>Local Upgrade</b> and <b>Cloud Upgrade</b> tabs are deleted from the Maintenance menu, and the <b>Upgrade</b> menu is added, including <b>NVR Upgrade</b> and <b>IPC Upgrade</b> tabs. |
|          |                                                                                                    |                                                                                                    |
|          | Deleted the <b>UMD</b> tab of the <b>VCA Config</b> menu                                              | UMD and motion detection are merged, and can be selected as two motion detection modes. For details, please refer to "Optimized UMD configuration".                                                                 |
|          | Deleted Behavior Search<br>tabs of the VCA Search<br>menu                                             | See "Improved layout of VCA search" for details.                                                                                                    |
|          | On the smart preview page<br>of the local interface, event<br>types of face, perimeter are<br>deleted | Face Recognition, Perimeter tabs are moved to the Alarm Subscription tab. See "Improved layout of smart display configuration" for details.                                                                         |
| Deleted  | Deleted <b>Send Email</b> under conventional actions of the <b>Trigger Actions</b> page               | See "NVR supports sending an email with alarm information to the specified email address(es) when an alarm occurs" for details.                                                                                     |
| features | Deleted the motion  detection alarm icon that overlays on the preview window of the local interface   | On the local interface, appears on the preview window when the NVR receives an alarm from a camera                                                                                                    |
|          | Deleted the <b>Schedule</b> tab of the <b>Camera</b> menu                                             | Deleted the <b>Schedule</b> tab, please see "Improved layout of setup on the Web interface" for details.                                                                                                    |
|          | Deleted <b>Local Upgrade</b> and <b>Cloud Upgrade</b> tabs on the Maintenance menu                    | See "Improved layout of upgrade on the Web interface" for details.                                                                                                    |
|          |                                                                                                    |                                                                                                    |

### Table 5 NVR-B3601.33.45.221212 Feature Changes

| Item                       | Feature                   | Description                                                                                                    |
|----------------------------|---------------------------|----------------------------------------------------------------------------------------------------|
| Newly<br>added<br>features | Supports front-end<br>UMD | Adapted to IPCs that support UMD (ultra motion detection), which can recognize object types, and distinguish motor vehicles, non-motor vehicles and pedestrians. NVR supports UMD configuration, smart preview, VCA search, event playback, and storage of alarm information and snapshots. |
|                            | AAC audio decoding        | Supports decoding AAC bit streams from IPC for live view, playback, and two-way audio on the local and web interfaces to meet demands for                                                                                                    |

| Item                 | Feature | Description           |
|----------------------|---------|-----------------------|
|                      |         | higher audio quality. |
|                      |         |                       |
| Improved<br>features |         |                       |
| Deleted<br>features  |         |                       |

### Table 6 NVR-B3601.33.41.221013 Feature Changes

| Item                       | Feature                                                                             | Description                                                                                                    |
|----------------------------|-------------------------------------------------------------------------------------|----------------------------------------------------------------------------------------------------|
| Newly<br>added<br>features | Supports dual-sensor IPCs, supports adjusting splice distance for dual-lens cameras | Supports connecting dual-sensor cameras and can display videos in proportional mode or wide mode (32:9 aspect ratio).  If the camera is a one-channel, dual-lens camera that supports image splicing, the Splice Distance parameter is displayed on the Live View page and the Image page on both the local and web interfaces, and user can use the slider bar to adjust the splice distance for the best splicing effects.  The cameras that support box-dome linkage can be connected as normal dual-channel cameras. |
| Improved features          |                                                                                     |                                                                                                    |
| Deleted<br>features        |                                                                                     |                                                                                                    |

### Table 7 NVR-B3601.33.16.220721 Feature Changes

| Item                       | Feature                                                                              | Description                                                                                                    |
|----------------------------|--------------------------------------------------------------------------------------|----------------------------------------------------------------------------------------------------|
| Newly<br>added<br>features | Adapted to front-end<br>alarm light and sound<br>linkage of human body<br>detection  | Allows user to configure alarm sound and light for human body detection alarms, including turning on/off alarm light and sound and other configurations.        |
|                            | Supports one-click disarming by switch                                               | Allows user to disarm all linkage actions of the NVR, and alarm sound & light of the IPC by the first alarm input switch on the NVR.                            |
| Improved<br>features       | Added detection area for front-end tripwire people counting                          | Supports drawing a detection area for tripwire people counting.                                                                                                 |
|                            | Added day/night mode under alarm sound & light configuration in perimeter protection | Day/night mode is added under the alarm sound & light configuration of perimeter protection. The configuration item is displayed if it is supported by the IPC. |
|                            | Supports downloading SD videos on the web                                            | The web and local interface allow user to download videos in HD or SD                                                                                           |

| Item                | Feature             | Description |
|---------------------|---------------------|-------------|
|                     | and local interface | mode.       |
| Deleted<br>features |                     |             |

### Table 8 NVR-B3601.32.31.220427 Feature Changes

| Item                 | Feature                                             | Description                                                                                                    |
|----------------------|-----------------------------------------------------|----------------------------------------------------------------------------------------------------|
|                      | One-key disarm<br>linkage                           | Allows user to conveniently disarm one or multiple linkage actions of the NVR or its IPCs by a set schedule or period.                                                                                                    |
|                      | Control wiper via network keyboard                  | Supports using a network keyboard to control wiper.                                                                                                    |
| Newly added features | Low battery notification                            | Prompts users to replace the button battery and reset the time if the system detects incorrect time after the user logs in.                                                                                                    |
| Todataros            |                                                     | Added the <b>Audio Configuration</b> tab to configure all audio parameters of IPCs.                                                                                                    |
|                      | Optimized audio configuration                       | (The configurable audio input and output parameters include enable/disable audio input, access mode, input volume, audio compression, sampling rate, and audio output. The supported configuration items may vary with IPCs.)                     |
|                      | Optimized alarm sound and light                     | Allows users to configure alarm sound and light of IPCs on the NVR, including arming schedule and action mechanisms. It meets the needs of users for alarm sound and light linkage in different time periods.                                     |
|                      | linkage                                             | (Users can configure alarm sound & light in the <b>Trigger Actions</b> page. The configurable parameters include start time, end time, audio, repeat, alarm light, blink time, brightness, etc.)                                                  |
|                      | Configurable audio storage                          | Allows users to enable/disable audio storage of each camera separately.                                                                                                    |
|                      |                                                     | Separated <b>Packet Capture</b> from the <b>Network Test</b> tab. Two addresses and multiple cameras can be detected simultaneously.                                                                                                    |
|                      | Optimized network test and packet capture           | (Allows users to perform network test by entering test address or selecting camera, test duration, and test packet size. Users can view the real-time packet loss rate or network latency in a chart, and export the results when the test ends.) |
| Improved features    |                                                     | Users can view whether the network is normal intuitively so as to troubleshoot network issues quickly, improving user experience and saving maintenance costs.                                                                                    |
|                      | Changed Telnet to SSH                               | SSH is adopted to access NVR remotely. It is disabled by default, and the secondary logon is required when enabled.                                                                                                    |
|                      | Reporting people counting results by hours          | A new report type ( <b>Hourly</b> ) is added on the local interface to allow users to view people counting results by hours.                                                                                                    |
|                      | Adapted to the new encryption algorithms of IPCs    | Supports SHA-256 to adapt to SHA-256 based RTSP authentication on IPC.                                                                                                    |
|                      | Supports 12 MP decoding                             | Supports 12 MP camera access, storage and decoding.                                                                                                    |
|                      | Optimized perimeter protection configuration on the | The local interface now allows users to draw box(es) when configuring object size for perimeter protection, instead of inputting manually, improving the ease of operation.                                                                       |

|                     | local interface                                       |                                                                                                    |
|---------------------|-------------------------------------------------------|----------------------------------------------------------------------------------------------------|
|                     | Optimized the layout of People Counting Report        | The People Counting Report is moved to the VCA Search tab.                                                                                                    |
|                     | Changed Target Type to Object Type                    | The Target Type is changed to Object Type.                                                                                                    |
|                     | Added the perimeter scene                             | A new scene ( <b>Perimeter</b> ) is added to allow users to select installation scenes, reducing the tedious adjustment of image parameters. This feature is only available for certain IPCs. |
| Deleted             | Deleted Audio<br>Stream in the<br>Encoding tab        | See Optimized Audio Configuration for details.                                                                                                    |
| Deleted<br>features | Deleted IPC Camera Audio in the Enhanced Features tab | See Optimized Audio Configuration for details.                                                                                                    |

#### Table 9 NVR-B3601.31.30.211123 Feature Changes

| Item                 | Feature                                                     | Description                                                                                                    |
|----------------------|-------------------------------------------------------------|----------------------------------------------------------------------------------------------------|
|                      | Persistent WebSocket connections with upper platform        | NVR can initiate WebSocket connections over SSL/TLS with an upper platform (EZCloud or third-party platform) to achieve bi-directional signaling communication based on the WSS.                                                         |
| Newly added features | WEB plugin 3.0                                              | The new Web plugin supports a variety of new browser versions and provides better performance in supporting multi-channel and high-resolutions.                                                                                          |
|                      | Front-end people flow counting and crowd density monitoring | Supports the connection of IPCs capable of people flow counting and crowd density monitoring, supports the configuration of people flow counting and crowd density monitoring, the search and export of people flow counting statistics. |
|                      | Dahua IPC activation                                        | NVR can activate Dahua IPC automatically.                                                                                                    |
| Improved             | Added alarm input channel name                              | The alarm input page added the configuration of alarm input channel name.                                                                                                    |
| features             | Uniform password mechanism on IPC and NVR                   | IPC and NVR have uniformed the password mechanism and extended password length to 32 bits.                                                                                                    |
| Deleted<br>features  |                                                             |                                                                                                    |

#### Table 10 NVR-B3601.29.43.210205 Feature Changes

| Item                       | Feature                      | Description                                                                                                    |
|----------------------------|------------------------------|----------------------------------------------------------------------------------------------------|
|                            | Remote access of IPC         | Support remote access to IPC over WAN on the NVR's Web interface.                                                        |
| Nowly                      | Snapshot                     | Support snapshot.                                                                                                    |
| Newly<br>added<br>features | Change IPC password          | Support changing the password of IPC in batches. Support changing the password of IPC when changing the password of NVR. |
|                            | USB wireless network adapter | Support connecting USB wireless network adapter.                                                                         |

| Item              | Feature                                                   | Description                                                                                                    |
|-------------------|-----------------------------------------------------------|----------------------------------------------------------------------------------------------------|
|                   | POS                                                       | Support POS OSD in playback on the Web interface.                                                                                                    |
|                   | One-click collect diagnosis info                          | Support exporting NVR diagnosis information, IPC diagnosis information and operation logs with one click.                                                  |
|                   | LPR alarm                                                 | Support pushing LPR alarms so that the alarms can be received on the app side.                                                                             |
|                   | ISW Management                                            | Support ISW Management.                                                                                                    |
|                   | Perimeter protection camera                               | Supports connecting deep learning perimeter protection IPCs, which feature intrusion detection, cross line detection, enter area and leave area detection. |
|                   | Supports front-end<br>Smart Intrusion<br>Prevention (SIP) | Supports connection of SIP-enabled IPC, supports configuration, smart preview and search.                                                                  |
|                   | Arming scheduling for SIP and human body detection        | Supports synchronizing arming schedules for smart intrusion prevention and human body detection to IPC.                                                    |
|                   | On-screen watermark descriptions                          | Added watermark descriptions on the screen.                                                                                                    |
|                   | Playback thumbnail                                        | Support displaying playback thumbnail when hovering the mouse cursor over the timeline for a certain time in playback page.                                |
|                   | Playback operation                                        | Support quick skipping to the earliest recording in playback page.                                                                                         |
|                   | OSD                                                       | Add camera ID in live view page.                                                                                                    |
|                   | FTP username                                              | The length of FTP username changes from 15 characters to 64 characters.                                                                                    |
| Improved features | Ease of use of intelligent functions                      | Support saving preview mode after device is restarted.                                                                                                    |
|                   | Backup file name                                          | The file name of recording backup exported on the local interface are same with that on the Web interface.                                                 |
|                   | Multi-NVR networking                                      | In a network environment with multiple NVRs, add the status of IPC being managed by other NVR.                                                             |
|                   | Improved VIID upstream performance                        | The speed of image uploading via VIID reaches 60 images per second.                                                                                        |
|                   | 256 bytes for RTSP                                        | Supports 256-byte RTSP URL.                                                                                                    |
|                   | LPR                                                       | Add license plate recognition display page.                                                                                                    |
|                   | Face recognition                                          | Support adding face snapshots to face library.                                                                                                    |
|                   | LPR                                                       | Whitelist/blacklist vehicle plate recognition.                                                                                                    |
| Deleted features  | GA/T1400                                                  | Upload face & plate snapshots to VMS.                                                                                                    |
| Touturos          | Video&Image DB (Phase 1)                                  | Vehicle license plate recognition and search.                                                                                                    |
|                   | Face recognition (phase I)                                | Used with USB intelligent analysis device to provide blacklist and whitelist functions. Only 4 Series –B model supports this function.                     |

Table 11 NVR-B3601.28.26.200319 Feature Changes

| Item           | Feature              | Description                                                        |
|----------------|----------------------|--------------------------------------------------------------------|
| Newly<br>added | Mask detection       | Support alarm and configuration of mask detection cameras.         |
|                | Separate camera name | Support syncing camera name (up to 40 characters) to its OSD name. |

| Item     | Feature                                                        | Description                                                                                                    |
|----------|----------------------------------------------------------------|----------------------------------------------------------------------------------------------------|
| features | and it's OSD                                                   | The sync function is enabled by default.                                                                                                 |
|          | Improved error<br>message in preview<br>page                   | More detailed messages such as incorrect password and network error are displayed in preview page, so that user experience improved.     |
|          | Support disabling third stream audio                           | Support disabling third stream audio and copying audio settings to multiple channels.                                                    |
|          | Connect video doorbell                                         | Support video doorbell, which, when connected to the app via an NVR, doorbell calling alarm can be received both on the NVR and the app. |
|          | H.265                                                          | Auto switch to H.265 when first connected is enabled by default.                                                                         |
|          | Live view without plug-<br>in                                  | Live view is available without plug-in on the Web interface.                                                                             |
|          | LPR                                                            | Add license plate recognition display page.                                                                                              |
|          | New local interface                                            | New local GUI; New interaction design in wizard, channel configuration, playback and VCA.                                                |
|          | Retrieve password                                              | Retrieve password by email and mobile client.                                                                                            |
|          | Preset patrol                                                  | Up to 32 presets are allowed for one preset patrol.                                                                                      |
|          | Playback in main stream                                        | Playback in standard definition automatically switches to main stream for a maximized window.                                            |
|          | Separate permissions                                           | Separate channel live view and audio permissions.                                                                                        |
|          | Alarm configuration                                            | Add human body detection.                                                                                                    |
|          | Improve switching performance when maximizing/restoring window | For connected Topsee cameras, live video starts quickly when maximizing or restoring window.                                             |
|          | Face recognition                                               | Support adding face snapshots to face library.                                                                                           |
|          | LPR                                                            | Whitelist/blacklist vehicle plate recognition.                                                                                           |
|          | Heat map                                                       | Support heatmap statistics and export.                                                                                                   |
|          | GA/T1400                                                       | Upload face & plate snapshots to VMS.                                                                                                    |
|          | Add device without account                                     | Scan to add NVR on app without cloud account.                                                                                            |
|          | Onvif                                                          | Support Profile S.                                                                                                    |
|          | Pattern unlock                                                 | Support drawing pattern to unlock.                                                                                                    |
|          | Alarm push notification                                        | Push alarm notification traversing NAT.                                                                                                  |
|          | Web maintenance                                                | Add net detection & network flow.                                                                                                    |
|          | Auto add IPC                                                   | Automatic search and add IPC for 1-SATA NVR with zero configuration.                                                                     |
|          | GDPR                                                           | Add GDPR privacy statement.                                                                                                    |
|          | Video&Image DB<br>(Phase 1)                                    | Vehicle license plate recognition and search.                                                                                            |
|          | Alarm report                                                   | Alarm report in non-subscribe mode, with configuration added on local interface.                                                         |
|          | Multicast                                                      | Add uplink RTSP multicast function                                                                                                    |
| Improved | Improved playback                                              | Support setting skip interval for forwarding and rewinding playback.                                                                     |

| Item                | Feature                          | Description                                                                                                    |  |
|---------------------|----------------------------------|----------------------------------------------------------------------------------------------------|--|
| features            | Improved storage settings        | Support encoding settings of third stream, and more Storage Mode options, so that solve the problem that camera with no third stream cannot play back in SD mode. |  |
|                     | Save password                    | Support saving password.                                                                                                    |  |
|                     | Improved PTZ presets             | Configurable PTZ preset name.                                                                                                    |  |
|                     | Improved live view startup speed | IPC live view starts up quickly.                                                                                                    |  |
|                     | POS                              | Supports AVE protocol.                                                                                                    |  |
|                     |                                  | Changed the Start Before setting to 5sec on POS playback page and added a refresh button.                                                                         |  |
|                     | U-Code                           | U-Code configuration for sub and third streams.                                                                                                    |  |
|                     | VCA alarm                        | Added object left behind and removal alarms                                                                                                    |  |
|                     | APP collaboration                | Improves image display speed on APP.                                                                                                    |  |
|                     | Playback                         | Supports 32x playback on VMS-B200                                                                                                    |  |
|                     | CDN (RTMP)                       | Added channel-based CDN configuration                                                                                                    |  |
|                     | Prompt to change password        | Added a message prompting user to change temporary password                                                                                                    |  |
|                     | Device connection                | Supports adding channels in batch via RTSP                                                                                                    |  |
| Deleted<br>features | 3G/4G                            | Support 3G/4G SIM card.                                                                                                    |  |

## 4.2 Operation Change Description

None

#### 4.3 Solved Issues

None

## 5 Related Documents and Delivery Method

Table 12 Related Document List

| Manual Name                         | Manual Version | Delivery             |
|-------------------------------------|----------------|----------------------|
| Network Video Recorders Quick Guide | V1.00          | Deliver with device. |

# 6 Version Upgrade Guidance

### 6.1 Precautions

 This software system includes a software program mirror (Program.bin). Before you start upgrade, please back up configuration data through the system or Web interface in case the upgrade fails. Maintain proper network connection and power supply during the upgrade.

#### 6.2 Upgrade Procedure

The version can be upgraded through the system interface and the Web interface, both support cloud upgrade.

### 6.3 Upgrade Through the System Interface

The system interface provides two options for upgrading the system software: local upgrade using a USB drive and cloud upgrade.

#### 1. Local upgrade

Before you start, copy the correct upgrade file to the root directory of the USB drive.

- (1) Plug the USB drive into the USB interface on the NVR.
- (2) Log in to the system interface as "admin".
- (3) Click Maintain > Upgrade.
- (4) Click **Upgrade**, select the upgrade file from the drop-down list, and then click **Upgrade**. A prompt message appears.
- (5) Click OK.

Figure 1 Prompt Message

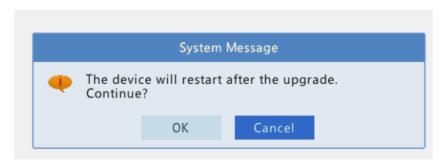

(6) The NVR will restart automatically when the upgrade is completed.

#### 2. Cloud upgrade

Before you start, check that the NVR is correctly connected to the public network.

- (1) Click **Maintain** > **Upgrade**, and then click **Check** to check for the latest version.
- (2) Click **Upgrade** after a newer version is detected.

### 6.4 Upgrade Through the Web Interface

Perform the following steps to upgrade through the Web interface:

- (1) Log in to the Web interface as "admin".
- (2) Click Upgrade > NVR Upgrade.

Figure 2 NVR Update

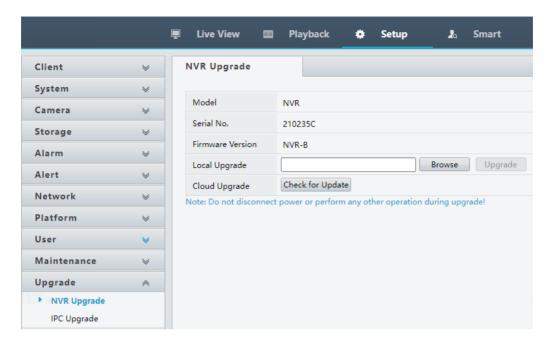

- (3) Click **Browse** right to the **Upgrade** field, select the **Program.bin** file to upgrade, and then click **Upgrade**.
- (4) If the NVR is connected to the public network, you may also click **Check** to perform a cloud upgrade. If a newer version is detected, a prompt message will appear. Click **OK** to start upgrade.

Figure 1 Prompt Message

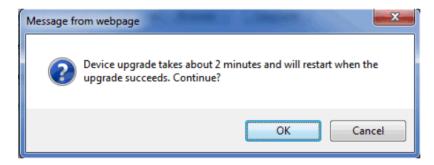

(5) The NVR will restart automatically when the upgrade is completed.

#### **Version Upgrade Disclaimer**

1. By setting or installing this program in any way you agree to all of the following terms and conditions. Your downloading or using the program means you acknowledge your full understanding and acceptance of the following terms and conditions. If you do not agree to any of the following terms, you

- shall not use the program and you must cease installing and delete the program immediately.
- 2. The upgrade program is only applicable to the intended regions and product models. Before upgrade or update, please read the release notes carefully to make sure the program is applicable to your region and product model. You will be fully liable and responsible for all the consequences of device abnormality and related maintenance costs caused by your improper operations.
- 3. Uniview owns or is legally authorized to own all rights and IPRs (Intellectual Property Rights) of the program and the supplied release notes.
- 4. Software upgrades are for the optimization of product functions and do not mean there is defect.
- You must strictly follow instructions in the release notes during the upgrade process, otherwise you are responsible for the possible consequences and related maintenance costs.
- 6. You shall not engage in any of the following activities, otherwise you would be liable for infringement and responsible for any adverse consequences arising therefrom.
  - 6.1 Copy the program (exclude the reasonable and necessary copies for internal backups);
  - 6.2 Exclude this statement when using the program or transfer the program to any third party;
  - 6.3 Modify the program or its derivatives;
  - 6.4 Reverse engineer, decompile or disassemble this program.
- 7. The program is only intended for authorized users. Its architecture, organization and source code are valuable trade secrets and confidential information owned by Uniview and its authorized parties. You agree not to provide or disclose any confidential information contained in or derived from the software to any third party. No part of this document may be excerpted, reproduced, or distributed in any form by any entity or individual without written consent from our company.